# **Pain Live Symposium in 熊本**

#### **2021年 4⽉ 22⽇(⽊) 19︓00〜19︓40** 日時

会場 ※ご参加いただけるようでしたら、下記欄に記載の上FAX又はメールにてご返信い ただけますと幸いです。別途メールにて参加用URLをご案内させて頂きます。 二次元コード読み取りでも、専用のメールで申込が可能です。

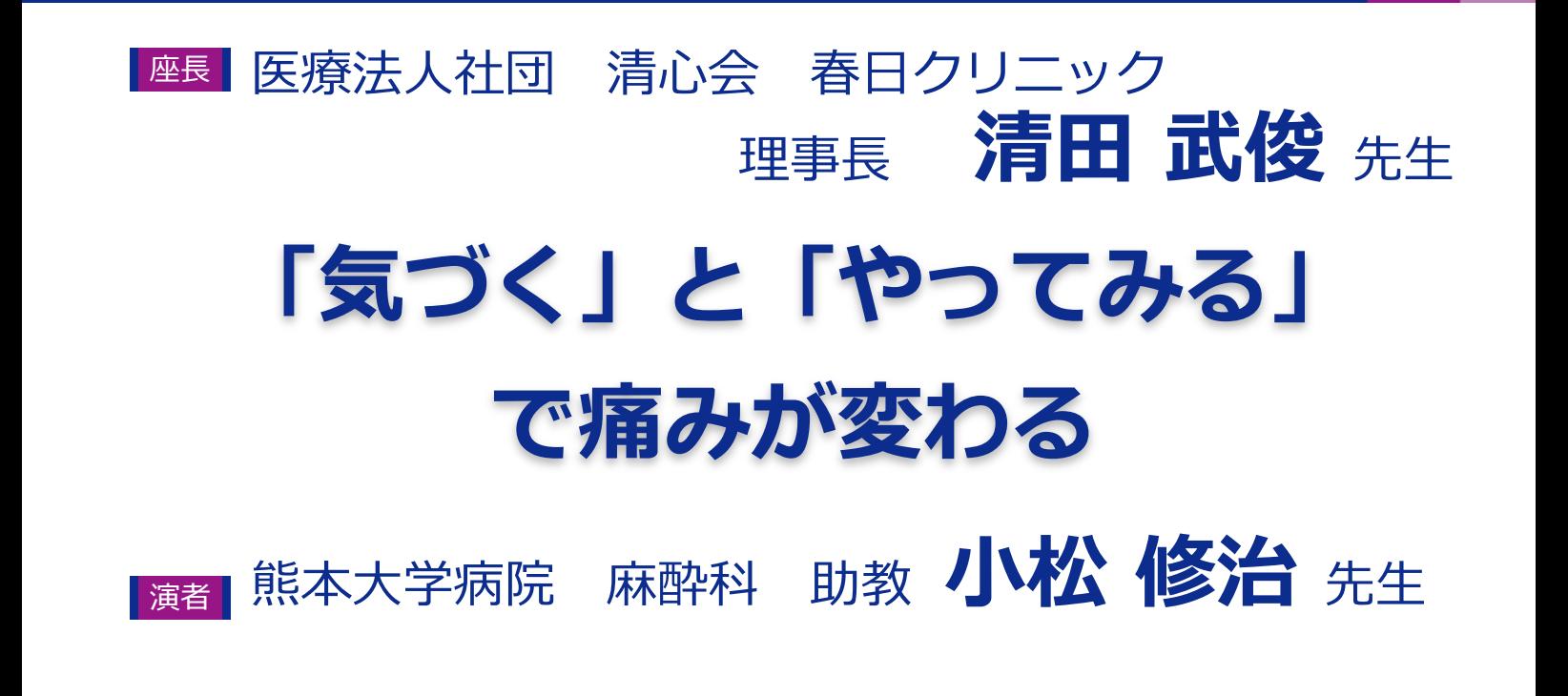

当⽇は、ご施設名、ご芳名の記帳をお願い申し上げます。 ご記帳いただきましたご施設名、ご芳名は、医薬品の適正使用情報および医学・薬学に関する情報提供のために利用させて いただくことがございます。何卒、ご理解とご協⼒を賜りますようお願い申し上げます。

主催:第一三共株式会社

希望しない 視聴希望する

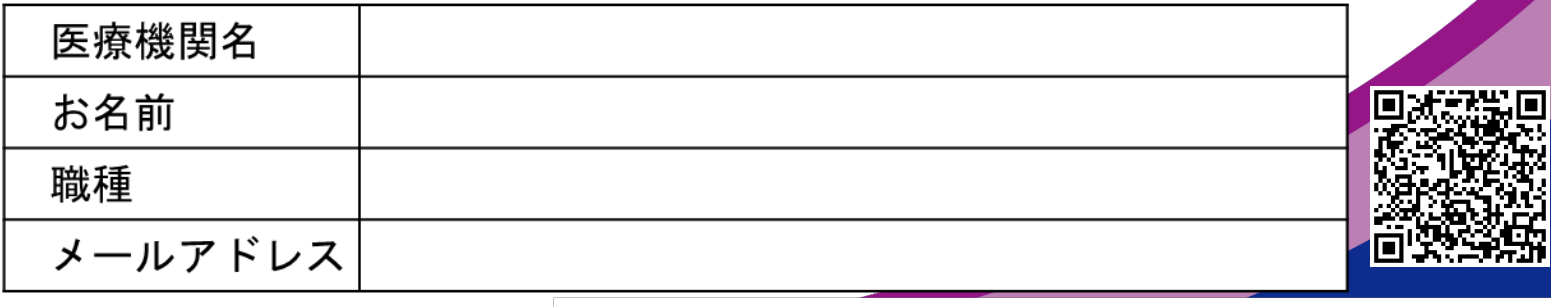

第一三共 (株) 熊本営業所 FAX(096-322-8760) 第一三共 (株) 山置 TEL 0 8 0 - 3 4 9 0 - 9 3 9 0 メール: yamaoki.shoma.n8@daiichisankyo.co.jp

# Web website when we have the plane when

- ●Web講演会はインターネットを介して講演が配信されますので、インターネットが使用できるPC、 タブレットまたはスマートフォンをご⽤意ください。
- ●モバイルルーターやスマートフォンでの視聴は電波状況や回線速度などの影響を受け、動画や音声が 途切れる可能性がありますことを、予めご了承ください。
- ●PC環境により、機能が制限される可能性がある為、原則Zoomアプリでのご参加をお願い申し上げます。

8. <mark>視聴登録 |</mark> 担当MRにメールアドレスをお知らせください。担当MRが視聴登録を行います。 登録完了後、視聴用URLをご指定のメールアドレスにお送りします。 ※ご提供いただきました情報につきましては、弊社製品の情報提供活動以外の目的で使用いたしません。

## **ZOOMアプリからの参加方法**

- ① 以下のご案内をご参考いただき、ZOOMアプリをインストールしてください。 https://ds-medical.webcdn.stream.ne.jp/zoomhowto/howto.pdf
- ② パソコンでのご利⽤の場合、ご案内メールに記載のURLをクリックいただくとブラウザが ⽴ち上がり、「**Zoom Meetingを開きますか︖**」というメッセージが表⽰されますので、 「**Zoom Meetingを開く**[」をクリックします。](https://ds-medical.webcdn.stream.ne.jp/zoomhowto/howto.pdf)

※スマートフォンの場合は、アプリ選択を促すメッセージが表示されますのでZOOMを お選びください。

3 続けてアプリが立ち上がり、右下図のような入力画面が開きますのでご自身のメールアドレス とご施設名、ご氏名(※フルネームの記載をお願い致します)をご入力ください。 「**Web セミナーに参加**」をクリックいただくとセミナーに参加いただけます。

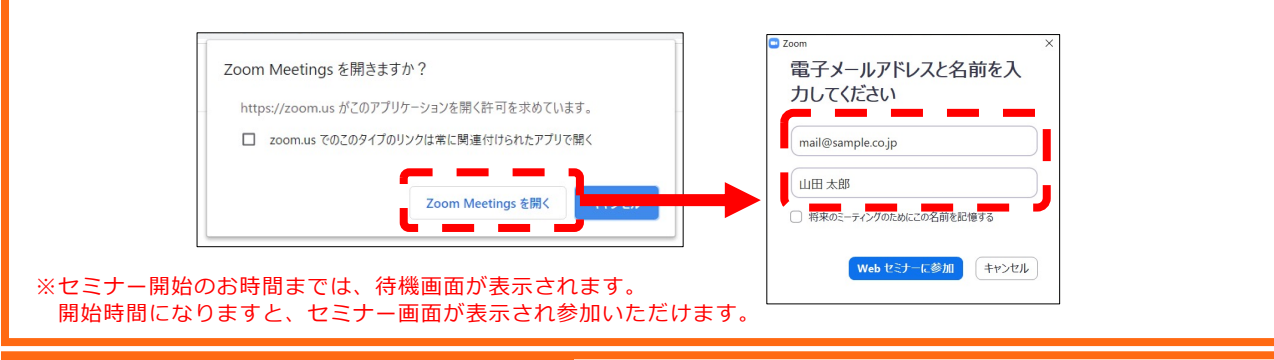

## **ブラウザからの参加⽅法 ※PCのみ**

- ① ご案内メールに記載のURLをクリックいただくとブラウザが⽴ち上がり、 「**Zoom Meetingを開きますか︖**」というメッセージが表⽰されますので、「**キャンセル**」 をクリックします。
- ② ページ右下の「ブラウザから起動してください」をクリックします。
- ③ 参加情報の入力画面が開きますので、ご施設名、ご氏名 (※フルネームの記載をお願い致します) を ご入力いただき「私はロボットでは〜」にチェックを入れ、「参加」をクリックいただくとセミナーに 参加いただけます。

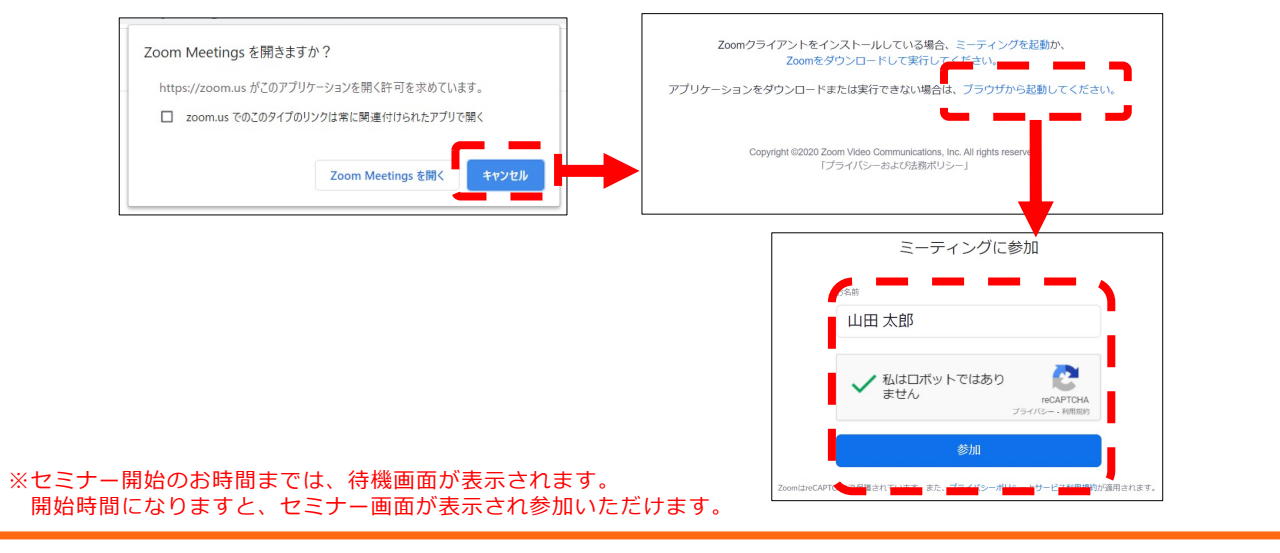